Sambungkan keyboard dan mouse Klavye ve farenin bağlanması Kết nối bàn phím và chuột قم بتوصيل لوحة المفاتيح والماوس

### 4 Connect the power cable and press the power button

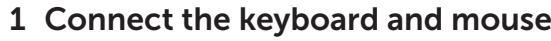

Sambungkan kabel daya dan tekan tombol daya Güç kablosunu takıp güç düğmesine basın Đấu nối với cáp nguồn và nhấn nút nguồn صل كبل التيار واضغط على زر التشغيل

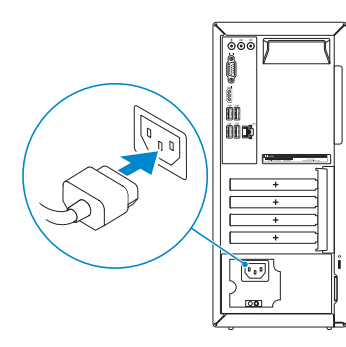

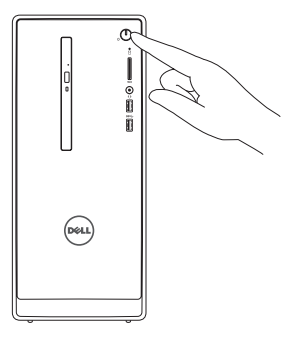

Sambungkan display Ekranın bağlanması Kết nối màn hình hiển thị قم بتوصيل الشاشة

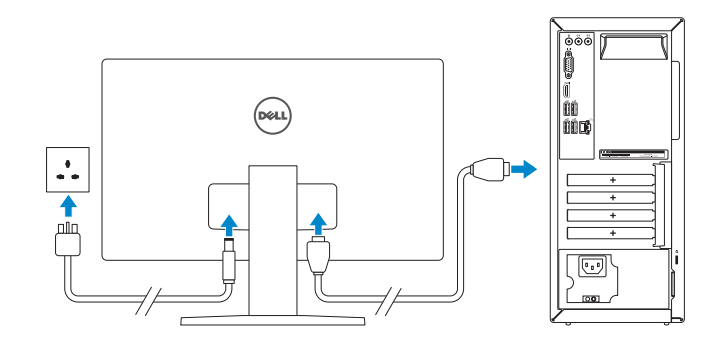

#### **NOTE:** If you ordered your computer with a discrete graphics card, connect the display to the discrete graphics card.

Sambungkan kabel jaringan — opsional Ağ kablosunu takın — isteğe bağlı Kết nối dây cáp mạng — tùy chọn قم بتوصيل كبل الشبكة — اختياري

 $\Omega$ 

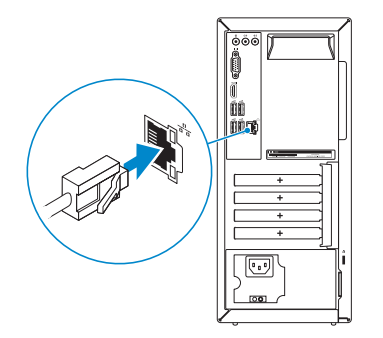

### 3 Connect the display

Panduan Pengaktifan Cepat Hızlı Başlangıç Kılavuzu Hư ớng dẫn khởi đ ộng nhanh

- **CATATAN:** Jika Anda memesan komputer dengan kartu grafis diskret, sambungkan display ke kartu grafis diskret.
- NOT: Bilgisayarınızı ayrı bir grafik kartıyla sipariş ettiyseniz, ekranı ayrı grafik kartınıza bağlayın.
- **GHI CHÚ:** Nếu bạn đã đặt hàng máy tính của mình với card đồ họa chuyên dụng, hãy kết nối màn hình với card đồ họa chuyên dụng đó.

#### See the documentation that shipped with the keyboard and mouse.

Lihat dokumentasi yang dikirimkan dengan keyboard dan mouse tersebut. Klavye ve fare ile birlikte gönderilen belgelere bakın. Xem tài liệu đi kèm với bàn phím và chuột. شاهد المستندات المرفقة بلوحة المفاتيح والماوس.

### 2 Connect the network cable-optional

NOT: Güvenli bir kablosuz ağa bağlanıyorsanız, istendiğinde kablosuz ağ erişim parolasını girin.

**مالحظة:** في حالة قيامك بشراء بطاقة رسومات منفصلة أثناء شراء الكمبيوتر، قم بتوصيل الشاشة ببطاقة الرسومات المنفصلة.

## Quick Start Guide

# Inspiron 3650

### 5 Finish Windows setup

Tuntaskan penataan Windows | Windows kurulumunu tamamlayın Hoàn tất cài đặt Windows إنهاء إعداد Windows|

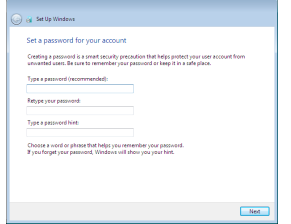

#### Set up password for Windows

Atur kata sandi untuk Windows Windows için parola belirleyin Thiết lập mật khẩu cho Windows إعداد كلمة المرور لنظام Windows

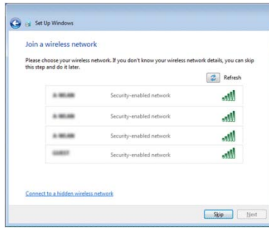

#### Connect to your network

Sambungkan ke jaringan Anda Ağınıza bağlanın Kết nối vào mang của ban التوصيل بالشبكة

**NOTE:** If you are connecting to a secured wireless network, enter the **p** password for the wireless network access when prompted.

CATATAN: Jika Anda menghubungkan ke jaringan nirkabel aman, masukkan kata sandi untuk akses jaringan nirkabel tersebut saat diminta.

**GHI CHÚ:** Nếu bạn đang kết nối với một mạng không dây bảo mật, hãy nhập mật khẩu để truy cập mạng không dây khi được nhắc.

**مالحظة:** في حالة اتصالك بشبكة السلكية مؤمنة، أدخل كلمة المرور للوصول للشبكة الالسلكية عند مطالبتك.

### **Contact Medical Contact** Help protect your computer and improve Windows automatically Use recommended settings<br>had imported expertises and the mix interest breating selection<br>branch for contribution to contain the branch important thinking the<br>setting of the contribution of containing the branch important t Install important updates only<br>Columbia work under and the intention and the Windows Ask me later<br>Until you deside your computer might be vulnerable to security threats. Learn more alload each agtico<br>When you use recommended settings or install updates coly, some information is sent to<br>Microsoft. The information is not useful to identify you or contact you. To sen of these settings<br>Ister,

#### Protect your computer

Lindungi komputer Anda Bilgisayarınızı koruyun Bảo vệ máy tính của bạn حماية الكمبيوتر

### Features

Fitur | Özellikler | Tính năng | الميزات

#### 10. Cổng USB 2.0 (4)

- 11. Cổng mang
- 12. Nhãn Thẻ bảo trì
- 13. Khe cắm card mở rộng
- 14. Cổng nguồn
- 15. Nút chẩn đoán bộ cấp nguồn
- 16. Đèn bộ cấp nguồn
- 17. Vòng gắn khóa
- 18. Khe cáp bảo vệ
- . زر التشغيل 1 . مصباح نشاط محرك الأقراص الثابتة 2 . قارئ بطاقات الوسائط 3 . منفذ سماعة الرأس 4 ( . منافذ 3.0 USB) 2 5 . محرك الأقراص الضوئية (اختياري) 6 ( . منافذ الصوت (3 7 . منفذ VGA 8 . منفذ HDMI 9
- 1. Nút nguồn
- 2. Đèn hoạt động ổ đĩa cứng
- 3. Khe đọc thẻ nhớ
- 4. Cổng tai nghe
- 5. Cổng USB 3.0 (2)
- 6. Ở đĩa quang (tùy chon)
- 7. Cổng âm thanh (3)
- 8. Cổng VGA
- 9. Cổng HDMI
- ( .10 منافذ 2.0 USB) 4 .11 منفذ الشبكة .12 ملصق رمز الخدمة
- .13 فتحات بطاقة توسيع
- .14 منفذ التيار
- .15 زر تشخيص مصدر الإمداد بالتيار
- .16 مصباح مصدر الإمداد بالتيار
	- .17 حلقات القفل
	- .18 فتحة كبل الأمان

<u> A LA MARA A POLITICI DI ALTERNI I ANNI I STANO I ANNI I ANNI I ANNI I ANNI I ANNI I ANNI I ANNI I ANNI I ANNI</u> © 2015 Dell Inc. EAD Printed in China. OMYT3DA00 © 2015 Microsoft Corporation. 2015-06

- 1. Power button
- 2. Hard-drive activity light
- 3. Media-card reader
- 4. Headset port
- 5. USB 3.0 ports (2)
- 6. Optical drive (optional)
- 7. Audio ports (3)
- 8. VGA port
- 9. HDMI port
- 1. Tombol daya
- 2. Lampu aktivitas hard disk
- 3. Pembaca kartu media
- 4. Port headset
- 5. Port USB 3.0 (2)
- 6. Drive optik (opsional)
- 7. Port audio (3)
- 8. Port VGA
- 9. Port HDMI
- 1. Güç düğmesi
- 2. Sabit disk etkinlik ısığı
- 3. Ortam kartı okuyucu
- 4. Mikrofonlu kulaklık bağlantı noktası
- 5. USB 3.0 bağlantı noktaları (2)
- 6. Optik sürücü (isteğe bağlı)
- 7. Ses bağlantı noktası (3)
- 8. VGA bağlantı noktası
- 9. HDMI bağlantı noktası
- 10. USB 2.0 ports (4)
- 11. Network port
- 12. Service Tag label
- 13. Expansion-card slots
- 14. Power port
- 15. Power-supply diagnostic button
- 16. Power-supply light
- 17. Padlock rings
- 18. Security-cable slot
- 10. Port USB 2.0 (4)
- 11. Port jaringan
- 12. Label Tag Servis
- 13. Slot kartu ekspansi
- 14. Port daya
- 15. Tombol diagnostik catu daya
- 16. Lampu catu daya
- 17. Cincin kunci gembok
- 18. Slot kabel pengaman
- 10. USB 2.0 bağlantı noktaları (4)
- 11. Ağ bağlantı noktası
- 12. Servis Etiketi
- 13. Genişletme-kartı yuvaları
- 14. Güç bağlantı noktası
- 15. Güç kaynağı tanılama düğmesi
- 16. Güç kaynağı ışığı
- 17. Asma kilit halkaları
- 18. Güvenlik kablosu yuvası

Model komputer | Bilgisayar modeli Model máy tính | الكمبيوتر |

#### To learn about the features and advanced options available on your computer, click Start  $\bigoplus$  → All Programs→ Dell Help Documentation.

Untuk mempelajari tentang fitur dan opsi lanjutan yang tersedia pada komputer Anda, klik Mulai  $\bigoplus$  → Semua Program→ Dell Help Documentation.

Bilgisayarınızdaki özellikler ve gelişmiş seçenekler hakkında bilgi almak için **Başlat Ø**→ Tüm Programlar→ Dell Yardım Belgeleri bölümüne gidin.

Để tìm hiểu về các tính năng và tùy chon nâng cao có sẵn trên máy tính của bạn,

hãy nhập vào Start **↔ → All Programs→ Dell Help Documentation**.

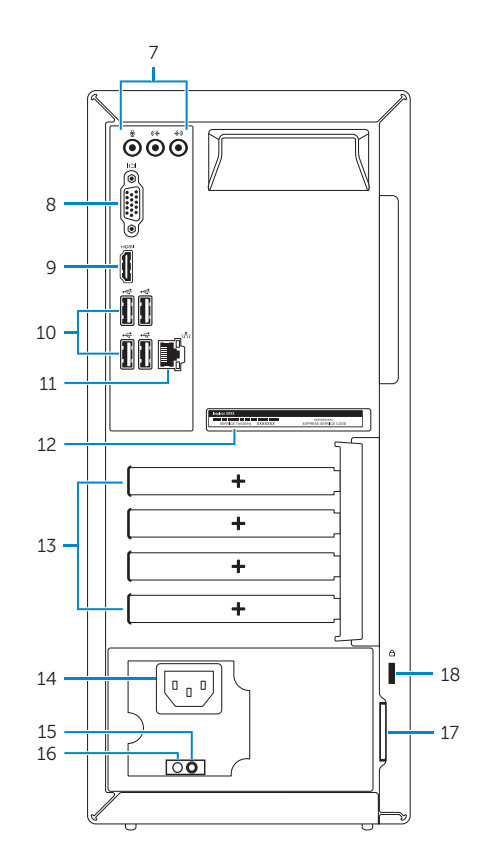

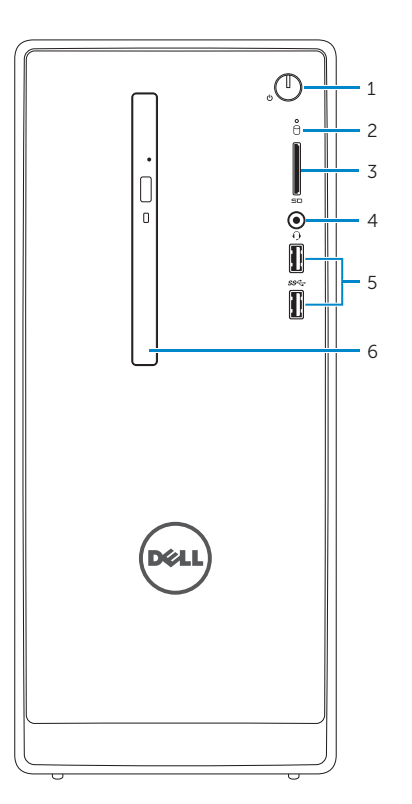

#### Product support and manuals

Manual dan dukungan produk Ürün desteği ve kılavuzlar Hỗ trợ sản phẩm và sách hướng dẫn دعم المنتج والدالئل

Dell.com/support Dell.com/support/manuals Dell.com/support/windows

#### Contact Dell

Hubungi Dell | Dell'e başvurun Liên hệ Dell | Dell بـ االتصال

Dell.com/contactdell

#### Regulatory and safety

Regulasi dan keselamatan | Mevzuat ve güvenlik Quy định và an toàn | التنظيمية والممارسات الأمان ممارسات Dell.com/regulatory\_compliance

#### Regulatory model

Model regulatori | Yasal model numarası Model quy định | التنظيمي الموديل

D19M

#### Regulatory type

Jenis regulatori | Yasal tür Loại quy định | التنظيمي النوع D19M002

#### Computer model

Inspiron 3650

### For more information

Untuk informasi lebih lanjut | Daha fazla bilgi için Để biết thêm thông tin | المعلومات من لمزيد

**تعليمات Dell**. لكي تتعرف على الميزات والخيارات المتقدمة المتاحة على الكمبيوتر، انقر فوق **ابدأ** ← **كافة البرامج← مستندات**